## **Connect to Evergreen's student file server using Goliath**

Goliath is an application that allows Mac OS X users to remotely upload and download files from Evergreen's file servers. Goliath is an Open Source project and is free to download and use.

Download Goliath from 1. http://www.webdav.org/goliath/ and copy the application folder into your Applications Folder

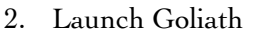

enter the URL of the student files 3. server: studentfiles.evergreen.edu

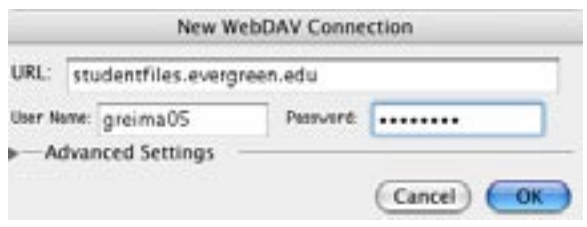

- 4. enter your Evergreen username and password (see below)
- 5. click OK
- Navigate to your program's shared directory in the Programs folder OR your 6. individual directory located under the lettered directory corresponding to the

first letter of your loging (or lastname).

7. You can now use Drag and Drop in the Golia window to copy files back and forth betwee

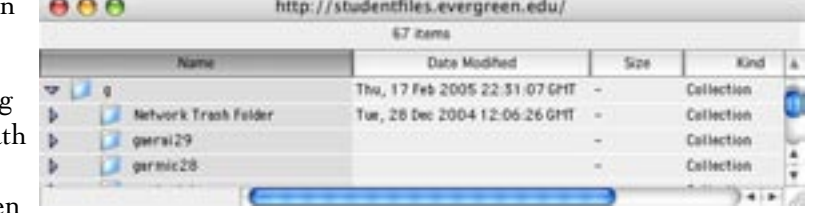

your computer and the student file server.

- To save your Goliath connection settings so the next time you can access your 8. folder with a single click go File > Save Settings.
- When you're done working, make sure to close your connection File > Close or 9.quit Goliath.

## *Students: what's my Evergreen login(or username) and password?*

See the Example for Ima Greener born July 05, 1980 then figure out yours...

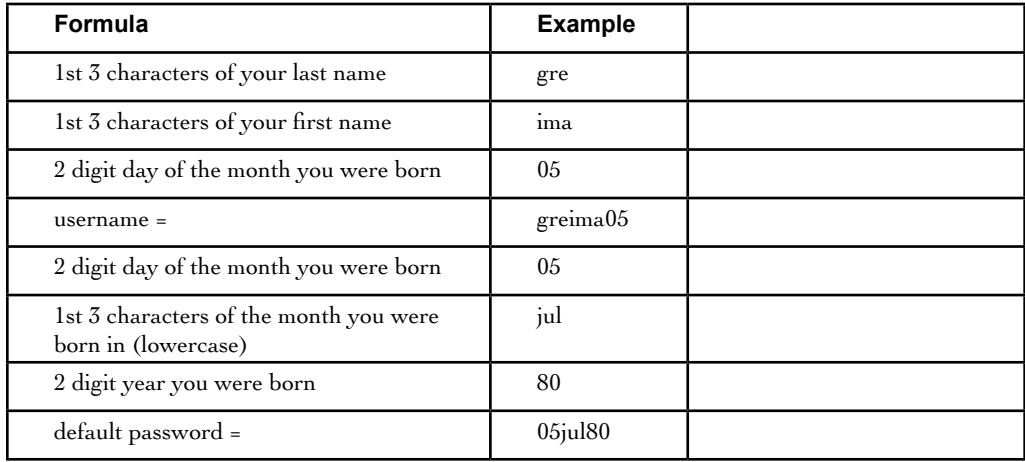